# Resolve issues when all options of a checklist are checked

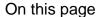

Field changed event | Boolean condition | Transition issue action | Screencast | Related use cases

### Use case

Sometimes resolving issues depends on fields set to a specific value. In this case, the issue is **automat** ically resolved and transitioned to "Done" when all options of the **checkbox** custom field are ticked.

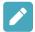

### Field changed event

Create a new rule and name it appropriately.

Providing a description will help you to identify what the rule does but this step is optional.

 $\left( \mathsf{2} \ \right)$ 

Add a Trigger Field changed event

 $\left(1\right)$ 

Field\*

Choose your checkbox custom field

2

Changed to\*

Choose Any value

No further configuration needed. The automation rule is triggered every time an issue is being transitioned.

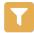

### Boolean condition

Add Condition Boolean condition

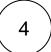

Use the following Parser Expression\*:

numberOfSelectedItems(%{trigger.issue.c11500}) = numberOfAvailableItems(%{trigger.issue. cf11500})

#Replace field code with the field code of your custom field. Use the field dropdown to automatically insert the field code

- cf11500 is the field code for the custom checkbox field. The field code will differ in your instance.
- numberOfSelectedItems() and numberOfAvailableItems() are functions that can be used with any selectable field.

# Transition issue action 5 Add Action Transition issue

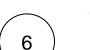

#### Mode\*

Choose Transition to status Done

The target status has to be reachable from the current status, otherwise, the action will not be executed.

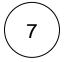

Enable the rule by clicking on the **Enable button** 

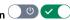

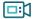

### Screencast

This is how the configuration above should look on your screen

Your browser does not support the HTML5 video element

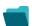

## Related use cases

| Title                                                               | Automated action | Use case description                                                                                                    | Complexity |
|---------------------------------------------------------------------|------------------|----------------------------------------------------------------------------------------------------|------------|
| Bulk edit the issue resolution                                      | Transition issue | Set a <b>specific resolution</b> on all completed issues that miss a resolution value.                                              | BEGINNER   |
| Transition issues when assigned to a developer                      | Transition issue | When the <b>assignee</b> is <b>changed</b> to a user in the "Developers" project role, the issue is transitioned to IN DEVELOPMENT. | BEGINNER   |
| Transition affected issues when releasing a version (manually)      | Transition issue | Manually transition <b>all issues</b> related to a specific <b>version</b> to <b>DONE</b> .                                         | BEGINNER   |
| Transition affected issues when releasing a version (automatically) | Transition issue | Automatically transition all <b>unresolved issues</b> with a Fix Version that is being <b>transitioned</b> to <b>DONE</b> .         | BEGINNER   |

| Schedule the escalation of overdue issues                  | Transition<br>Issue | Periodically <b>escalate</b> all issues where the <b>due date</b> has been reached.                                                       | BEGINNER     |
|------------------------------------------------------------|---------------------|----------------------------------------------------------------------------------------------------|--------------|
| Schedule issues for re-submission                          | Transition<br>Issue | Periodically <b>transition</b> all issues to <b>OPEN</b> when the re-submission <b>date</b> reminder has been reached.                    | BEGINNER     |
| Resolve issues when all options of a checklist are checked | Transition issue    | When all options of a custom <b>checkbox</b> field are ticked, the issue is resolved and transitioned to DONE                             | INTERMEDIATE |
| Keep the status of parents and sub-<br>tasks in sync       | Transition issue    | When an issue is being <b>rejected</b> , all <b>sub-tasks</b> will be transitioned to the <b>REJECTED</b> status as well - automatically. | BEGINNER     |

If you still have questions, feel free to refer to our support team.